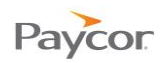

## **Locking Time Cards**

Time cards can be locked individually if your Time and Attendance system is set up with that functionality. Supervisors will generally lock time cards at the end of the pay period for the previous pay period.

 Locking a time card means that no additional changes can be made. Only Payroll Managers can unlock time cards.

Follow these steps to lock a time card for an individual:

- **Select Time Cards** from the Daily Operations menu.
- Click the name of the employee whose time card you want to lock.
- At the bottom of the schedule, click Time Card Not Yet Locked icon (shown below) to lock the time card.

 $\Box$ 

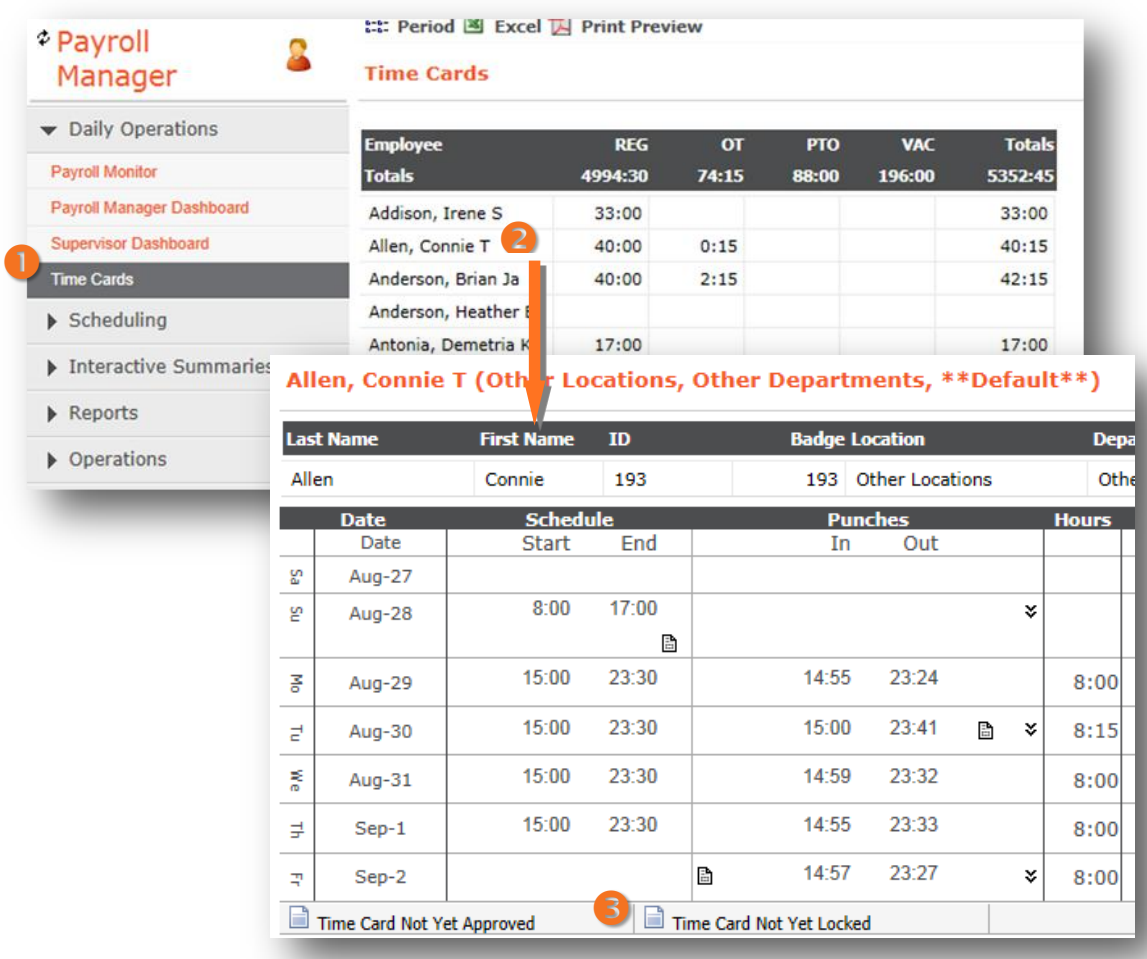